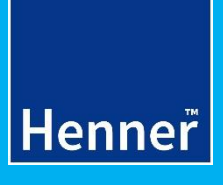

## **LEARN MORE ON**

### E-CLAIMING **INSURED**

# **TABLE OF CONTENTS**

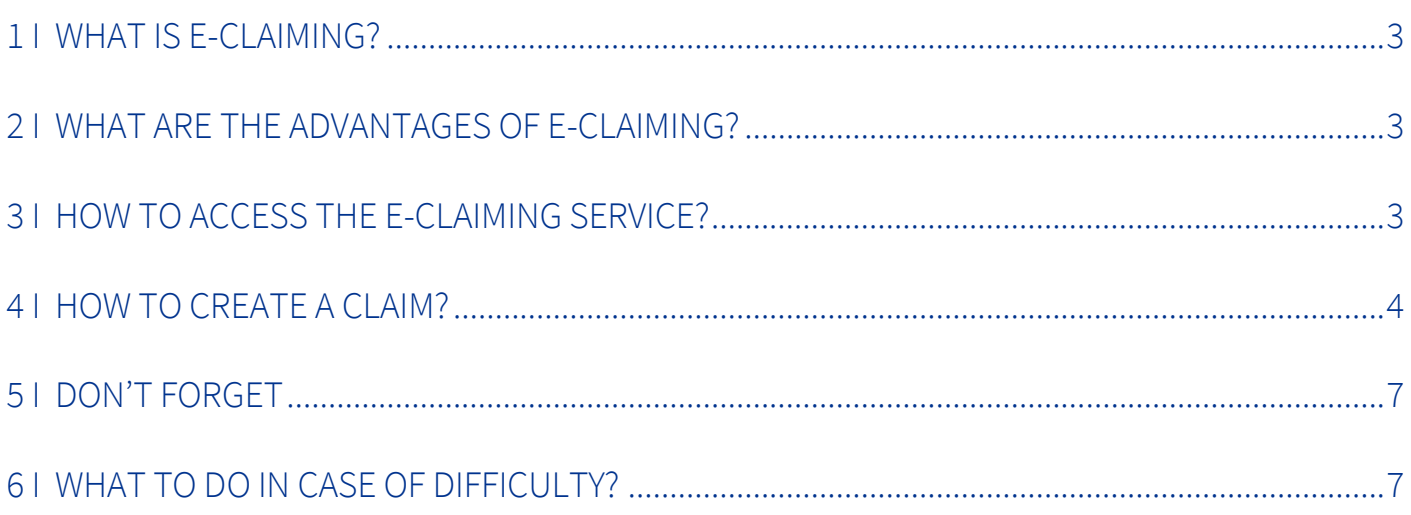

<span id="page-2-2"></span>**While on assignment abroad, you are covered by HENNER healthcare insurance coverage. In this guide we would like to present you e-claiming procedure for faster reimbursement of your healthcare expenses**

#### <span id="page-2-0"></span>1 I WHAT IS E-CLAIMING?

E-claiming allows you to submit your claims for reimbursement online via our website [www.henner.com](http://www.henner.com/) . You can now upload your claims online and follow the status of your reimbursement in real time.

#### <span id="page-2-1"></span>2 I WHAT ARF THE ADVANTAGES OF F-CLAIMING?

- **Your claims for reimbursement will be received instantaneously by HENNER - GMC, regardless of the country you are sending them from.**
	- **No postal expenses**
	- **Minimal risk of lost claims**
	- **Keep track of your claims online**
	- **Save time**

#### 3 I HOW TO ACCESS THE E-CLAIMING SERVICE?

The service is available on our website **[www.henner.com.](http://www.henner.com/)** Log on using your internet ID

![](_page_2_Picture_11.jpeg)

![](_page_3_Picture_70.jpeg)

#### <span id="page-3-0"></span>4 I HOW TO CREATE A CLAIM?

Once you have logged into your account, proceed as follows:

- **For each invoice, specify the beneficiary (ies) of the treatment given, the country where it was given, and the amount and currency of the invoice.**
- **Attach all your supporting documents, including itemised and paid invoices, medical prescriptions, and if appropriate the approval from our medical department for treatment requiring prior agreement,**
- **For partial reimbursement from another insurance plan, attach all reimbursement statements from the relevant plan.**

![](_page_4_Picture_102.jpeg)

Validate your personal data before entering the details of your claim.

![](_page_4_Picture_2.jpeg)

5

![](_page_5_Picture_0.jpeg)

Once your claim has been sent, you will receive a confirmation email.

Your claim will then be processed by your client services team. You will receive an email informing you of your reimbursement. You can consult your explanation of benefits from your online account on the Henner website.

#### <span id="page-6-0"></span>5 I DON'T FORGET

- **The maximum file size you can send is 8 MB.**
- **Remember to keep the originals of your scanned documents for the two years following your claim. During that period, we may need to ask you to provide us with the original documents.**
- **Remember to provide us with your bank account details so we can reimburse you quickly.**

#### <span id="page-6-1"></span>6 I WHAT TO DO IN CASE OF DIFFICULTY?

Your client services team is at your disposal for any help you may need. You will find their contact details on your membership card.

![](_page_7_Picture_1.jpeg)

Henner - Simplified private joint stock company - Insurance brokerage and Third Party Administration - Registered capital of € 8,212,500 - RCS Nanterre B 323 377 739 - VAT No. FR 48323377739 - Brokerage license ORIAS No. 07.002.039 - Regulated by the ACPR - ISO 9001 certified - Headquarters: 14 boulevard du Général Leclerc, 92200 Neuilly-sur-Seine, France -